## **PERANCANGAN MODUL PEMBELAJARAN INTERAKTIF PENGUAT DAYA DAN OSILATOR PADA MATA KULIAH ELEKTRONIKA TELEKOMUNIKASI**

## *INTERACTIVE LEARNING MODULE DESIGN OF POWER AMPLIFIER AND OSCILLATOR FOR TELECOMMUNICATION ELECTRONICS SUBJECT*

## **Sobrun Jamil<sup>1</sup> , Hasanah Putri<sup>2</sup> , Atik Novianti<sup>3</sup>**

<sup>1,2</sup>Program Studi D3 Teknik Telekomunikasi, Fakultas Ilmu Terapan, Universitas Telkom

# **1 sobrunje@gmail.com, <sup>2</sup>hasanahputri@tass.telkomuniversity.ac.id, <sup>3</sup>atiknovianti@tass.telkomuniversity.ac.id**

#### **Abstrak**

Elektronika Telekomunikasi adalah salah satu mata kuliah di Program Studi D3 Teknik Telekomunikasi yang membutuhkan ketelitian dalam menghitung nilai dari masing-masing komponen elektronika. Berdasarkan hasil survei, banyak mahasiswa Program Studi D3 Teknik Telekomunikasi yang mengambil mata kuliah ini belum memahami materi secara baik, terutama dalam materi penguat daya dan osilator, dikarenakan kurang media pembelajaran yang interaktif. Hal ini mengakibatkan mahasiswa tersebut mendapatkan nilai yang kurang memuaskan dan bahkan tidak lulus dalam mata kuliah tersebut. Oleh karena itu, mahasiswa Program Studi D3 Teknik Telekomunikasi membutuhkan metode pembelajaran lain yang lebih interaktif agar dapat meningkatkan pemahaman.

Untuk mengatasi permasalah tersebut, maka dibuatlah modul pembelajaran interaktif Elektronika Telekomunikasi berbasis GUI (*Graphical User Interface*). Modul pembelajaran Elektronika Telekomunikasi ini fokus pada materi yang menjadi kesulitan mahaiswa Program Studi D3 Teknik Telekomunikasi, yaitu penguat daya dan osilator. Pada perancangan modul pembelajaran ini menggunakan aplikasi Adobe Flash CS6 dengan bahasa pemrograman Action Script 3.0.

Proyek akhir ini menghasilkan sebuah modul pembelajaran interaktif. Hasil pengujian fungsionalitas menunjukkan bahwa semua fitur sudah berfungsi dengan benar. Pengujian konten perhitungan menunjukkan sudah sesuai dengan perhitungan secara manual. Pada pengujian kualitatif (kuesioner) didapatkan hasil ratarata 4,35 dari skala 1-5, maka performasi modul pembelajaran ini masuk dalam kategori baik.

## **Kata Kunci** : Modul Pembelajaran, Penguat Daya, Osilator, Adobe Flash CS6

#### *Abstract*

*Telecommunication Electronics is one of the subjects in the Telecommunications Engineering D3 Study Program which requires precision in calculating the value of each electronic component. Based on the results of the survey, many Telecommunications Engineering D3 Study Program students who took this course did not understand the material well, especially in power amplifier and oscillator materials, due to lack of interactive learning media. That condition makes students didnt get a good score enough, even doesnt graduated the course. Therefore, students of the Telecommunications Engineering D3 Study Program need other interactive learning methods to improve understanding.*

*To overcome these problems, the GUI (Graphical User Interface) based Telecommunication Electronics interactive learning module was created. This Telecommunication Electronics learning module focuses on the material that has become a difficulty for students of the Telecommunications Engineering D3 Study Program, namely power amplifiers and oscillators. In designing this learning module using Adobe Flash CS6 application with Action Script 3.0 programming language.*

*This final project produced an interactive learning module. The results of functionality testing indicate that all features are functioning correctly. Testing the content of the calculation shows that it is in accordance with the calculation manually. Qualitative test (questionnaire) show the results of an average of 4.35 from 1 - 5 scale, the performance of this learning module is in the good category.*

### *Keywords: Learning Module, Power Amplifier, Oscillator, Adobe Flash CS6*

### **1. Pendahuluan**

Elektronika Telekomunikasi adalah salah satu mata kuliah yang ada di Program Studi D3 Teknik Telekomunikasi, dimana membutuhkan ketelitian dalam menghitung nilai dari masing-masing komponen elektronika. Berdasarkan hasil survei, banyak mahasiswa Program Studi D3 Teknik Telekomunikasi yang merasa kurang bisa dalam memperhatikan ketelitian mereka, sehingga belum bisa memahami materi mata kuliah ini

dengan baik dan benar. Terutama dalam materi penguat daya dan osilator. Hal ini menyebabkan mahasiswa Program Studi D3 Teknik Telekomunikasi mendapatkan nilai yang kurang memuaskan dan bahkan tidak lulus dalam mata kuliah ini. Oleh karena itu, mahasiswa Program Studi D3 Teknik Telekomunikasi membutuhkan metode pembelajaran lain yang lebih interaktif agar dapat meningkatkan pemahaman.

Modul pembelajaran interaktif menjadi hal yang penting dan bisa diimplementasikan atau diterapkan pada kegiatan belajar. Terutama pada mata kuliah yang memang memerlukan suatu metode pembelajaran yang lebih interaktif, seperti mata kuliah Elektronika Telekomunikasi. Sehingga para mahasiswa lebih bisa memahami materi dengan lebih baik dan mandiri tanpa bergantung pada dosen.

Untuk mengatasi permasalahan tersebut, maka di buatlah Perancangan Modul Pembelajaran Elektronika Telekomunikasi Berbasis GUI untuk membantu pembelajaran Elektronika Telekomunikasi di Fakultas Ilmu Terapan, khususnya di Program Studi D3 Teknik Telekomunikasi. Modul pembelajaran ini fokus pada materi yang menjadi kendala mahasiswa Program Studi D3 Teknik Telekomunikasi, yaitu penguat daya dan osilator. Pembuatan modul pembelajaran ini menggunakan aplikasi Adobe Flash CS6 dengan bahasa pemrograman AS 3.0.

Setelah menggunakan aplikasi ini, diharapkan dapat membantu pembelajaran Elektronika Telekomunikasi agar lebih interaktif, guna menunjang para mahasiswa agar dapat mempermudah pemahaman materi dan meningkatkan tingkat kelulusan mahasiswa. Selain itu, diharapkan pula agar aplikasi ini dapat digunakan secara berkelanjutan dan bisa dikembangkan lagi sesuai kebutuhan mahasiswa Program Studi D3 Teknik Telekomunikasi.

# **2. Dasar Teori**

# **2.1 Media Pembelajaran**

Media pembelajaran adalah sebuah alat bantu yang digunakan sebagai sumber belajar oleh pengajar dalam menyampaikan bahan pembelajaran atau materi. Media pembelajaran mampu merangsang pikiran, perasaan, perhatian, dan kemauan sehingga mendorong terjadinya proses pembelajaran dan untuk mencapai tujuan belajar*.*

### **2.2 Aplikasi Adobe Flash**

Flash merupakan software yang memiliki kemampuan menggambar sekaligus menganimasikannya, serta mudah dipelajari. Flash tidak hanya digunakan dalam pembuatan animasi, tetapi pada zaman sekarang ini flash juga banyak digunakan untuk keperluan lainnya seperti dalam pembuatan game, presentasi, membangun web, animasi pembelajaran, bahkan juga dalam pembuatan film[].

#### **2.3** *Action Script*

Dengan adanya action memungkinkan pemberian perintah terhadap animasi yang kita buat. Misalnya kita buat tombol play, stop dan sebuah obyek lingkaran. Jika kita tekan tombol play maka lingkaran bergerak dari kiri ke kanan dan jika kita klik tombol stop maka lingkaran akan berhenti. Semua itu bisa dilakukan dengan memberikan perintah kepada tombol serta lingkarannya sehingga mengikuti apa yang kita inginkan.

Selain memberikan perintah pada animasi, kita juga bisa mengisikan pemrograman dengan action. Misalnya kita bisa membuat kalkulator yang dapat kan untuk menghitung atau bahkan membuat game sekalipun. Tetapi pembuatan hal tersebut sangat kompleks dan membutuhkan banyak usaha.

Adobe Flash menggunakan bahasa ActionScript untuk menambahkan interaktivitas pada obyek. Bahasa ActionScript ini mirip dengan bahasa JavaScript. Pada dasarnya ActionScript ini merupakan kumpulan perintah yang digunakan untuk mengaktifkan suatu action tertentu.

## **2.4 Modul Elektronika Telekomunikasi**

Elektronika Telekomunikasi adalah salah satu mata kuliah yang ada di Program Studi D3 Teknik Telekomunikasi, dimana membutuhkan ketelitian dalam menghitung nilai dari masing-masing komponen elektronika.

## **2.4.1 Penguat Daya**

Penguat daya merupakan rangkaian komponen elektronika yang dipakai untuk menguatkan daya (atau tenaga secara umum). Suatu sistem penguat biasanya terdiri atas beberapa tingkat dimana penguat daya merupakan tingkat yang terakhir. Penguat daya yang dimaksudkan untuk memberikan daya maksimum kepada beban yang mungkin berupa loudspkeaker, penggerak, kumparan atau komponen daya lainnya. Input dari sistem penguat berupa sinyal kecil yang kemudian dikuatkan oleh beberapa penguat tegangan dan akhirnya diumpankan

ke penguat daya untuk memperoleh daya yang benar[9]. Penguat daya mempunyai beberapa kelas, adapun dalam Proyek Akhir ini jenis penguat daya yang akan dibahas adalah sebagai berikut :

## **A. Penguat Kelas A**

Penguat daya Kelas A dapat menghasilkan sinyal output sesuai dengan sinyal input selama siklus penuh. Arus output (kolektor) mengalir terus menerus meskipun tidak ada sinyal input, sehingga transistor menerima panas karena adanya ICQ[9].

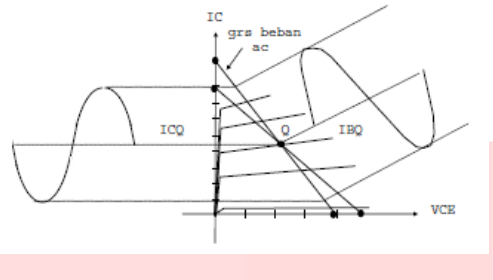

*Gambar 2.1 Karakteristik Penguat Kelas A*

## **B. Penguat Kelas B**

Penguat Kelas B hanya dapat menguatkan setengah siklus (180°) dari sinyal input, sehingga apabila inputya gelombang sinus maka sinyal outputnya berupa setengah gelombang. Titik kerjanya berada pada daerah cut-off (mati), yakni ICQ = 0. Dengan demikian pada saat tidak ada sinyal input arus kolektor tidak mengalir, sehingga diperoleh efisiensi penguat yang tinggi[9].

# **C. Penguat Kelas AB**

Penguat Kelas AB beroperasi diantara penguat daya Kelas A dan Kelas AB. Transistor diberi bias disekitar daerah cut-in (mulai menghantar), sehingga diperoleh linearitas yang baik. Sinyal output yang dihasilkan penguat Kelas AB adalah selama selang lebih dari 180 dari sinyal input, namun kurang dari 360°. Efisiensi penguat Kelas AB juga terletak diantara efisiensi Kelas A dan Kelas B[9].

## **2.4.2 Osilator**

Osilator atau Oscillator merupakan suatu rangkaian elektronika yang menghasilkan sejumlah getaran atau sinyal listrik secara periodik dengan amplitude yang konstan. Sehingga sinyal arus DC (searah) dari rangkaian alat pencatu daya atau *power supply* dikonversikan oleh rangkaian osilator menjadi sinyal AC (bolak-balik) dan menghasilkan sinyal listrik pada periodik yang memiliki amplitude konstan

#### **Jenis Osilator**

#### **A. Osilator Collpits**

Osilator colpitss ditemukan oleh Edwin H. Colpitts, adalah salah satu dari sejumlah desain untuk elektronika osilator sirkuit dengan menggunakan kombinasi dari induktansi (L) dengan kapasitor (C) untuk penentuan frekuensi, sehingga juga disebut LC osilator.

## **B. Osilator Hartley**

Osilator hartley sering digunakan pada tegangan umpan balik oleh pembagi tegangan induktif L1 dan L2.Karena tegangan keluar muncul melintas L1 dan tegangan umpan balik melintas di L2[1].

## **C. Osilator Clapp**

Osilator clapp adalah perbaikan dari osilator colpitts. Frekuensi osilasi lebih mantap dan lebih teliti. Itulah sebabnya mengapa penggunaan osilator clapp sebagai pengganti penggunaan osilator colpitts[1].

## **D. Osilator Kristal**

Osilator kristal digunakan untuk menghasilkan isyarat dengan tingkat kestabilan frekuensi yang sangat tinggi. Kristal sebenarnya merespon sebagai tapis yang tajam. Ia dapat difungsikan sebagai balikan pada suatu frekuensi tertent saja. Osilator hartley dan osilator colpitts dapat dimodifikasikan dengan memasang kristal ini. Stabilitas osilator akan meningkat dengan pemasangan kristal.

### **3. Perancangan Sistem**

## **3.1 Diagram Sistem Modul**

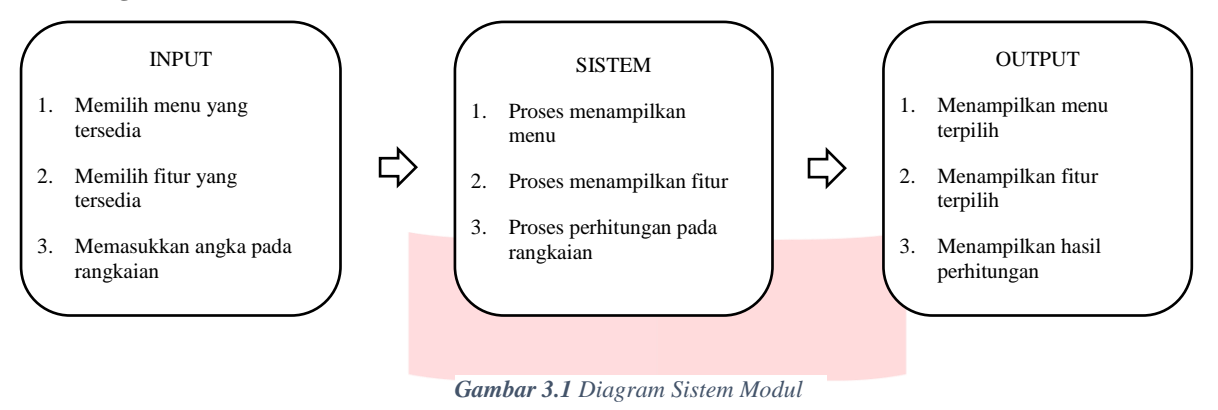

Pada alur diagram sistem di atas merupakan gambaran umum alur kerja sistem pada modul pembelajaran ini. User akan memberikan inputan berupa memilih menu dan fitur yang tersedia dengan cara meng-klik tombol yang ada. Selain itu juga memberikan input berupa nilai atau angka ke dalam textbox dari rangkaian yang telah tersedia. Dari sisi sistem akan memproses semua input yang berasal dari user, sehingga pada bagian output akan mengeluarkan hasil dari input user yaitu berupa menampilkan menu dan fitur yang telah terpilih dan juga menampilkan hasil perhitungan.

## **3.2** *Flowchart* **Alur Kerja Modul**

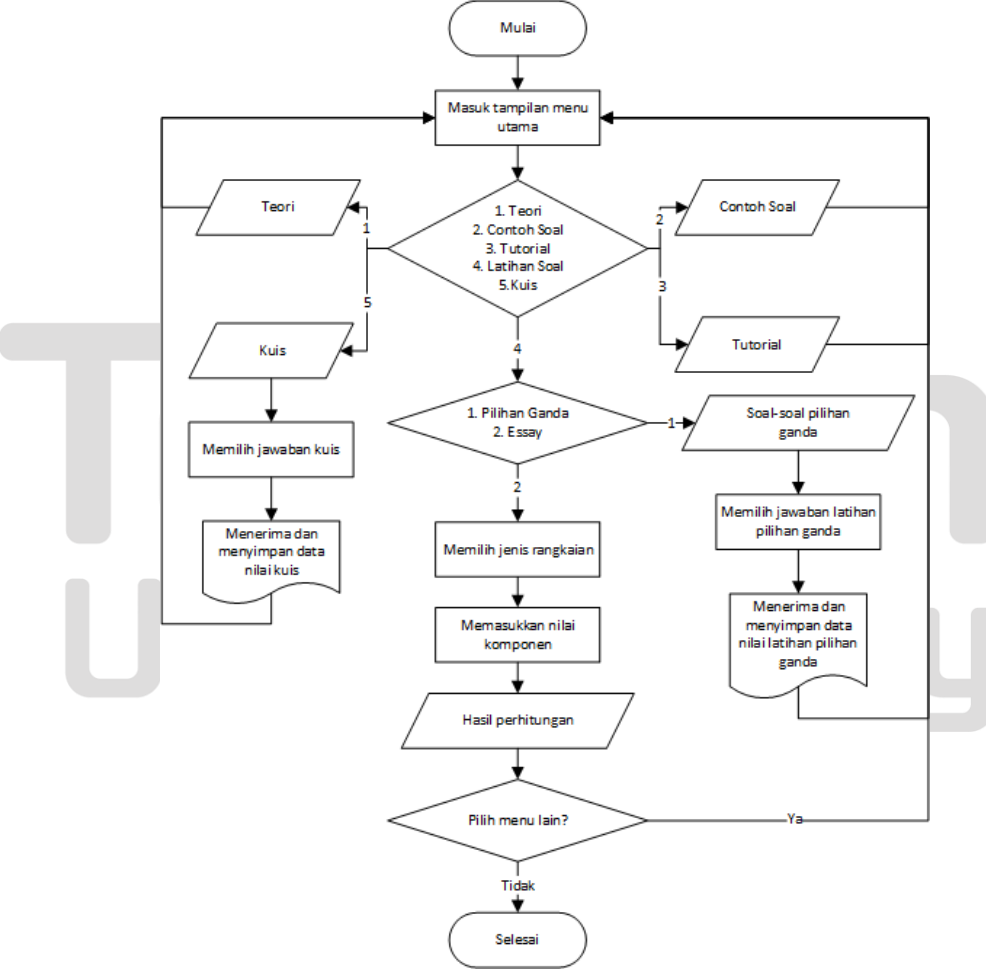

*Gambar 3.2 Flowchart Alur Kerja Modul Pembelajaran*

Pada bagian masuk tampilan menu utama merupakan daftar pilihan materi pembelajaran yang diprogramkan, yaitu penguat daya dan osilator. User memilih salah satu dari daftar menu yang diberikan. Kemudian user diberikan beberapa layanan dari menu tersebut, yaitu berupa teori, referensi, contoh soal, tutorial, latihan soal, dan kuis. Pada layanan teori, muncul keluaran berupa teori pendukung dari menu yang telah dipilih. Pada layanan referensi, muncul keluaran berupa daftar referensi buku yang digunakan. Pada layanan contoh soal, muncul keluaran berupa contoh soal dari menu yang telah dipilih. Pada layanan tutorial, muncul keluaran berupa tutorial dari menu yang telah dipilih. Pada proses latihan soal, user mendapatkan pilihan berupa latihan pilihan ganda atau essay. Pada latihan soal pilihan ganda, user diberikan soal-soal pilihan ganda dan user memilih jawaban dari pilihan jawaban yang diberikan. Pada latihan soal essay, user diberikan soal rangkaian dan user memberikan input berupa angka ke dalam textbox yang tersedia, sehingga muncul output berupa hasil perhitungan dari gambar rangkaian yang tersedia. Pada bagian kuis, user diberikan ujian soal pilihan ganda dengan durasi waktu satu menit dengan berjumlah lima soal. User memilih jawaban yang dirasa benar pada pilihan jawaban yang tersedia. Setelah selesai, muncul hasil nilai dari kuis yang telah dikerjakan. Di akhir user bisa memilih untuk memilih menu lain atau mengakhirinya.

## **3.3 Pembuatan Modul**

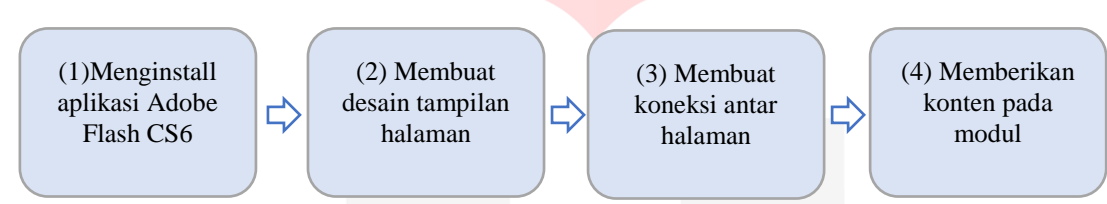

*Gambar 3.3 Proses Pembuatan Modul*

Berikut adalah penjelasan dari Gambar 3.3 :

- 1. Langkah pertama yang harus dilakukan dalam pembuatan modul pembelajaran ini adalah dengan menginstal aplikasi Adobe Flash CS6 sebagai tempat untuk membuat modul pembelajaran ini.
- 2. Langkah kedua adalah membuat desain tampilan tiap halaman, yaitu berupa tampilan awal atau mulai, tampilan menu utama, dan tampilan submenu. Disamping itu juga terdapat beberapa animasi dan tombol. Dalam proses pembuatan tampilan ini telah melalui dua kali jenis tampilan. Jenis tampilan yang digunakan sekarang adalah versi yang kedua.
- 3. Langkah ketiga adalah membuat koneksi antar halaman. Hal ini adalah bagian yang sangat penting, karena berfungsi untuk menghubungkan tiap-tiap bagian halaman yang telah dibuat. Pembuatan koneksi ini menggunakan bahasa pemrograman AS 3.0 untuk memberikan script code pada masing-masing halaman.
- 4. Langkah keempat adalah memberikan konten pada masing-masing halaman. Konten ini berupa materi yang terdiri dari teori, tutorial, referensi, contoh soal, latihan soal, dan kuis. Pada bagian latihan soal terdiri dari pilihan ganda dan essay. Pemberian konten pada bagian teori, tutorial, referensi, dan contoh soal dilakukan dengan cara menambahkan file pada halaman tampilan. Akan tetapi pemberian konten pada bagian latihan soal dan kuis, disamping memberikan file pada halaman tampilan, juga menambahkan script code ke dalam AS 3.0 agar bisa berjalan dengan baik dan bisa mengoreksi hasil jawaban.

## **4. Hasil Pengujian**

# **4.1 Pengujian Fungsionalitas**

Pengujian ini dilakukan untuk mengetahui semua fitur yang terdapat pada *interface* modul apakah berjalan dengan baik sesuai dengan fungsinya. Tahap pengujian ini dilakukan dengan cara menjalankan semua fitur yang ada di sistem tersebut.

| N <sub>0</sub> | Nama<br>Pengujian | Aksi                 | Hasil Yang<br>diharapkan                   | Hasil Pengujian                            | <b>Status</b> |
|----------------|-------------------|----------------------|--------------------------------------------|--------------------------------------------|---------------|
|                | Mulai             | Klik tombol<br>mulai | Berhasil masuk ke<br>halaman menu<br>utama | Berhasil masuk ke<br>halaman menu<br>utama | Berhasil      |

*Tabel 4.1 Pengujian Fungsionalitas*

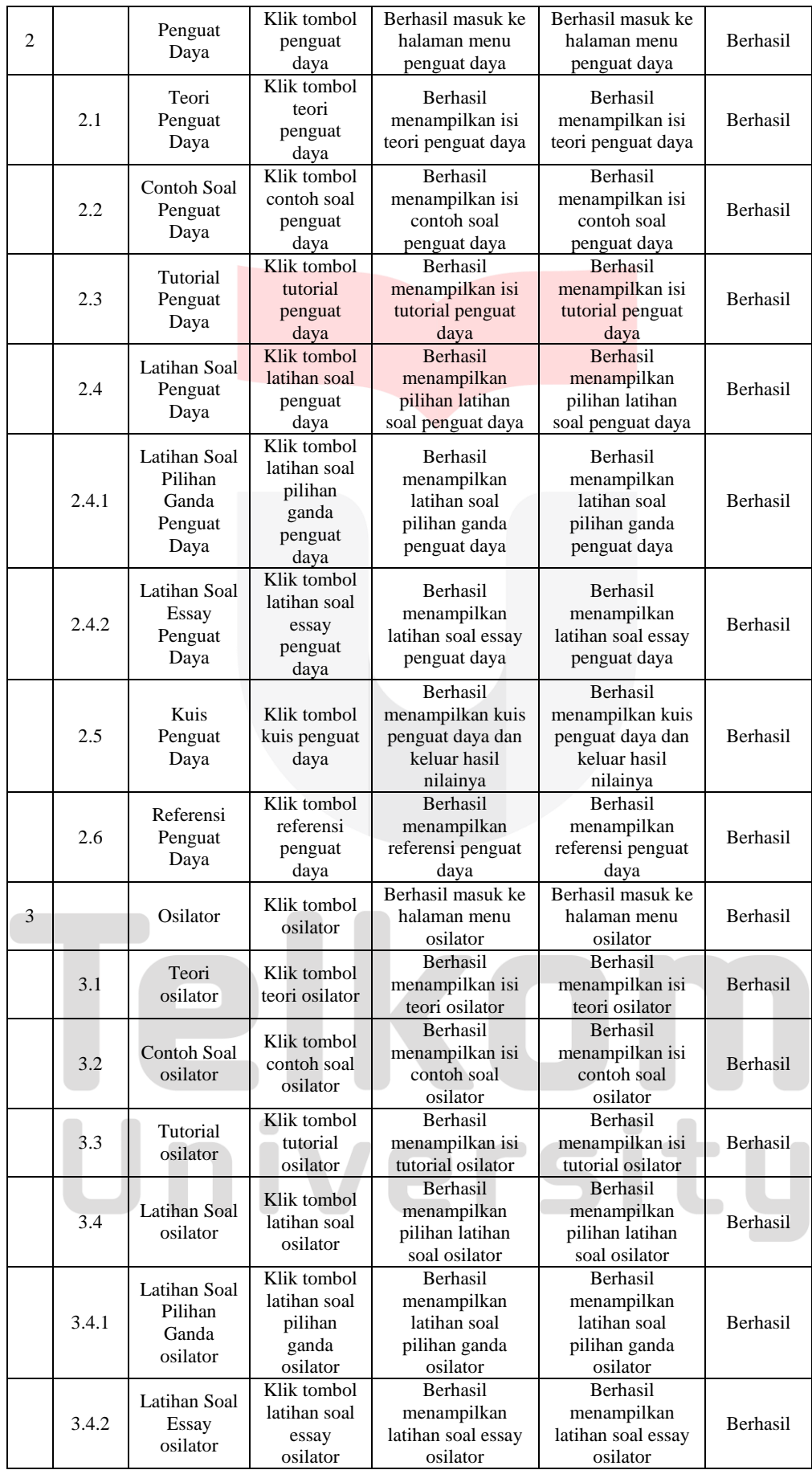

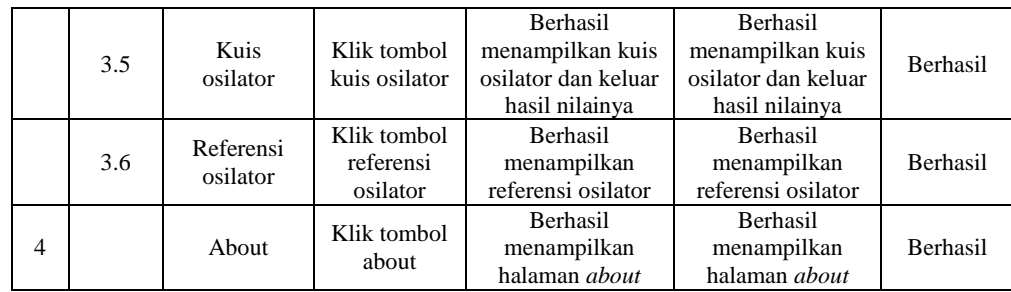

Berdasarkan Tabel 4.1 didapatkan hasil bahwa semua fitur telah berhasil berfungsi sesuai dengan fungsinya masing-masing. Sehingga modul pembelajaran ini sudah bisa untuk digunakan.

# **4.2 Pengujian Konten Perhitungan**

Pengujian ini dilakukan untuk mengetahui kebenaran dari hasil perhitungan yang ada pada modul pembelajaran ini**.** Sehingga hasil perhitungan yang keluar dari modul ini sudah sesuai dengan hasil perhitungan yang dikerjakan secara manual.

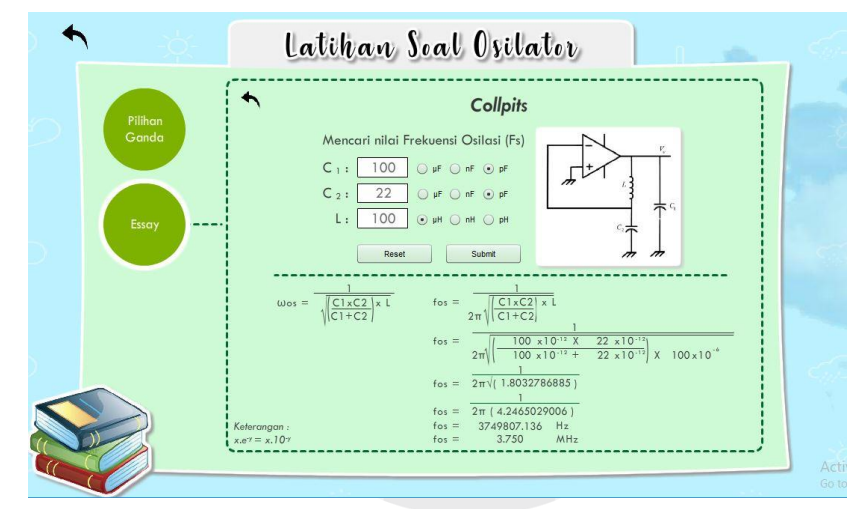

*Gambar 4.1 Perhitungan Aplikasi Modul*

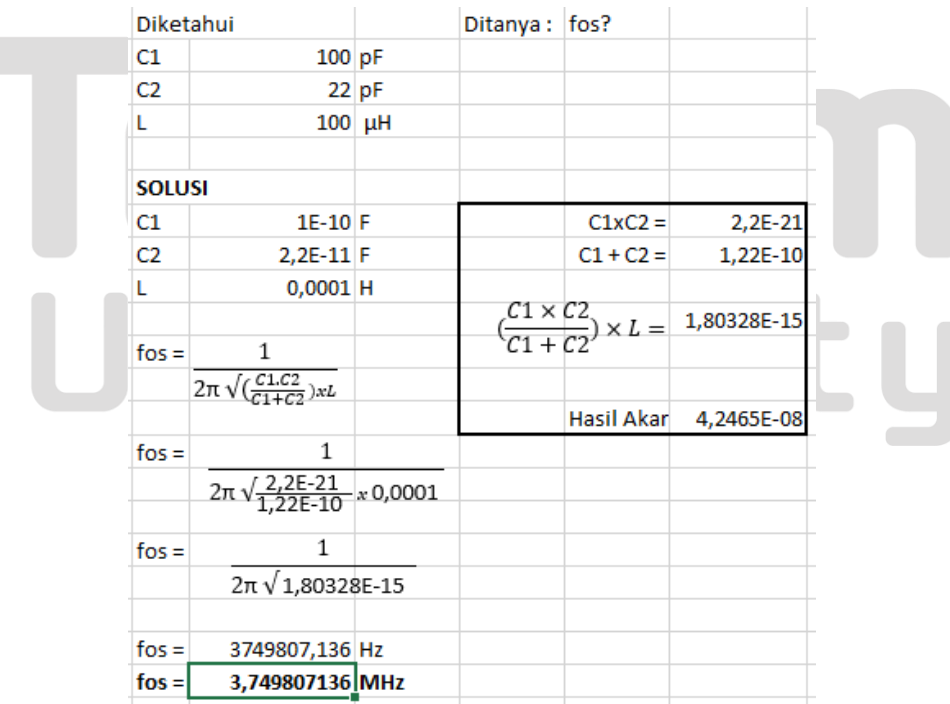

*Gambar 4.2 Perhitungan Manual Menggunakan Excel*

## **4.3 Pengujian Kualitatif**

Pengujian ini dilakukan untuk mengetahui sistem pada modul pembelajaran yang telah dibuat sesuai dengan yang diharapkan. Pertanyaan yang ada di kuesioner tersebut mencangkup fungsionalitas sistem, fitur, dan tampilan modul pembelajaran. Jumlah responden dilakukan sebanyak 30 kuesioner kepada mahasiswa Universitas Telkom, Program Studi D3 Teknik Telekomunikasi.

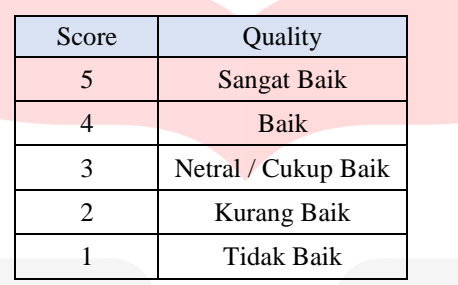

#### *Tabel 4.2 Nilai Skor Kuesioner*

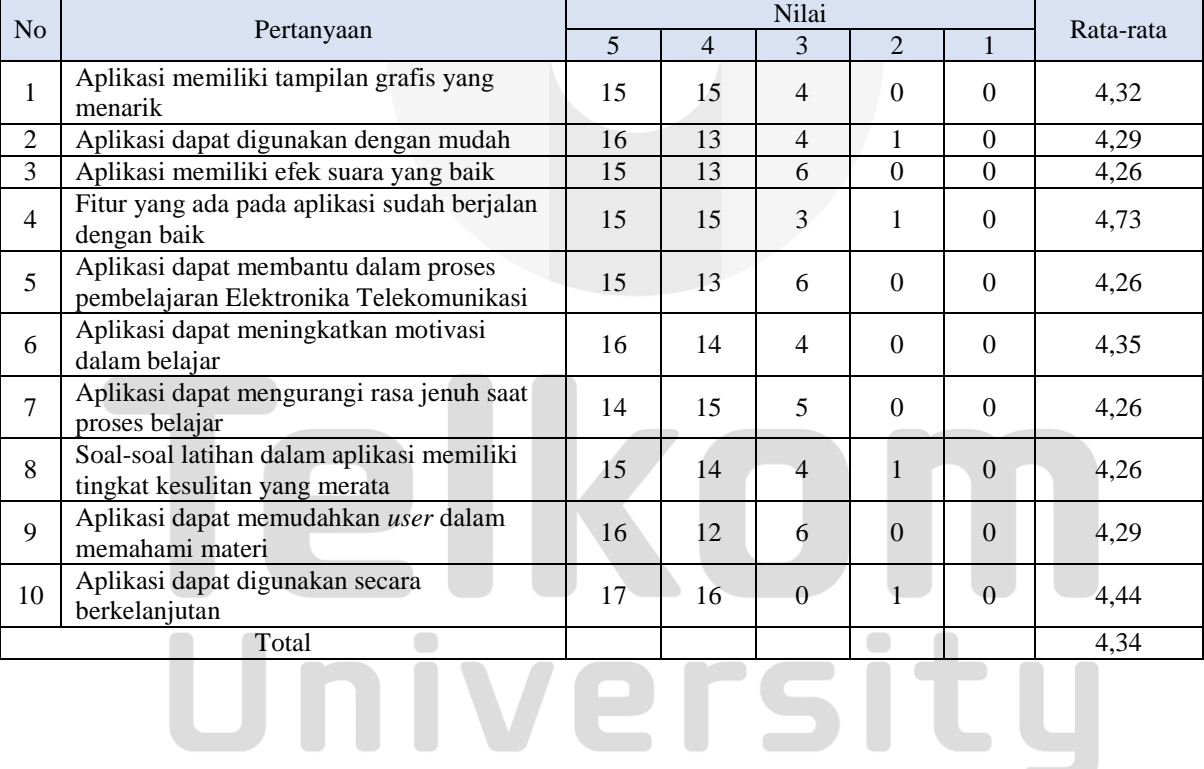

## *Tabel 4.3 Skor Kuesioner Mahasiswa*

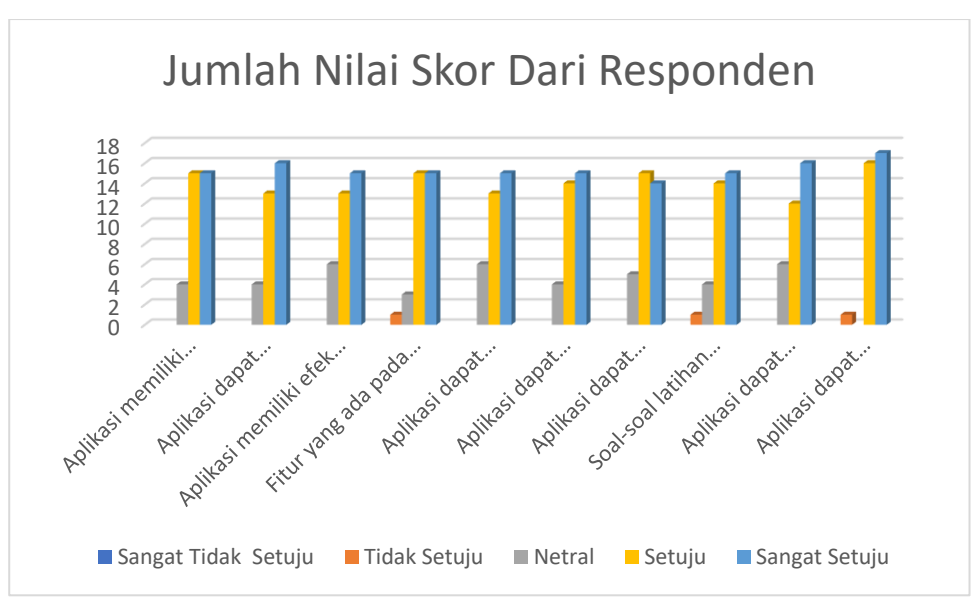

*Gambar 4.3 Hasil Kuesioner Mahasiswa*

Gambar 4.3 merupakan hasil nilai yang diberikan oleh responden melalui kuesioner pada modul pembelajaran ini. Dari hasil pengujian kualitatif, didapatkan hasil rata-rata, yaitu:

Nilai rata-rata =  $\frac{4.32 + 4.39 + 4.26 + 4.73 + 4.26 + 4.35 + 4.26 + 4.26 + 4.29 + 4.44}{12} = 4.34$ 10

Berdasarkan hasil perhitungan diatas didapatkan 4,34 yang artinya menurut skor kuesioner tergolong **baik.**

## **5. Kesimpulan**

Berdasarkan hasil perancangan, pengujian, dan analisa yang telah dilakukan maka dapat diambil beberapa kesimpulan sebagai berikut:

- 1. Dalam membuat modul pembelajaran ini menggunakan aplikasi Adobe Flash CS6 dengan bahasa pemrograman AS 3.0 untuk memberikan *script code*, agar modul dapat berjalan dengan baik. Adapun materi yang terdapat didalam modul ini adalah teori, tutorial, referensi, contoh soal, latihan soal yang terdiri dari pilihan ganda dan essay, serta kuis.
- 2. Dari hasil pengujian fungsionalitas terhadap fitur-fitur pada modul pembelajaran yang telah dibuat dapat disimpulkan bahwa semua fitur berjalan 100%.
- 3. Dari pengujian konten perhitungan didapatkan bahwa hasil perhitungan yang dilakukan oleh aplikasi modul sama dengan hasil perhitungan yang dilakukan secara manual.
- 4. Dari pengujian kualitatif didapatkan hasil rata-rata 4,34 dari skala 1-5, maka performasi modul pembelajaran ini masuk dalam kategori baik.

## **Daftar Pustaka**

- [1] Barmawi, Malvino. 1985. Prinsip-Prinsip Elektronika Jilid 2. Jakarta: Erlangga.
- [2] Bowick, Chris. 2008. RF Circuit Design. New York: Newnes.
- [3] Fatimah. 2016. Pengembangan Media Pembelajaran Menggunakan Software Adobe Flash Professional CS6 Pada Materi Gula Dan Hasil Olahnya Untuk Siswa Kelas X Jasa Boga SMK Negeri 1 Sewon. *Skripsi.*  Fakultas Teknik, Universitas Negeri Yogyakarta.
- [4] Hendrikus. 2014."Instalasi Sistem Operasi Berbasis Graphical User Interface (GUI) Dan Command Line Interface (CLI) Untuk SMK/MAK Kelas X TKJ". *Skripsi*. Fakultas Teknik, Pendidikan Teknik Informatika, Universitas Negeri Yogyakarta.
- [5] Izham, Dedy. 2012. Teknik Cepat Belajar Adobe Flash. Surabaya: Jasa Multimedia.
- [6] Nahvi, Mahmood. 2004. Rangkaian Listrik. Jakarta: Penerbit Erlangga.
- [7] Pozar, David M. 2011. Microwave Engineering Fourth Edition. United States of America: Wiley.
- [8] Rudi Susilana dan Cepi Riyana. 2008. Media Pembelajaran. Bandung: CV Wacana Prima
- [9] Surjono, Herman Dwi. 2008. Elektronika Analog. Jember: Penerbit Cerdas Ulet Kreatif.
- [10] Wahono, Romi Satria. 2006. Aspek dan Kriteria Penilaian Media Pembelajaran.[online]. Diakses dari http://romisatriawahono.net/2006/06/21/aspek-dan-kriteriapenilaian-media-pembelajaran/ pada tanggal 22 Juli 2018. Jam 11.35 WIB.

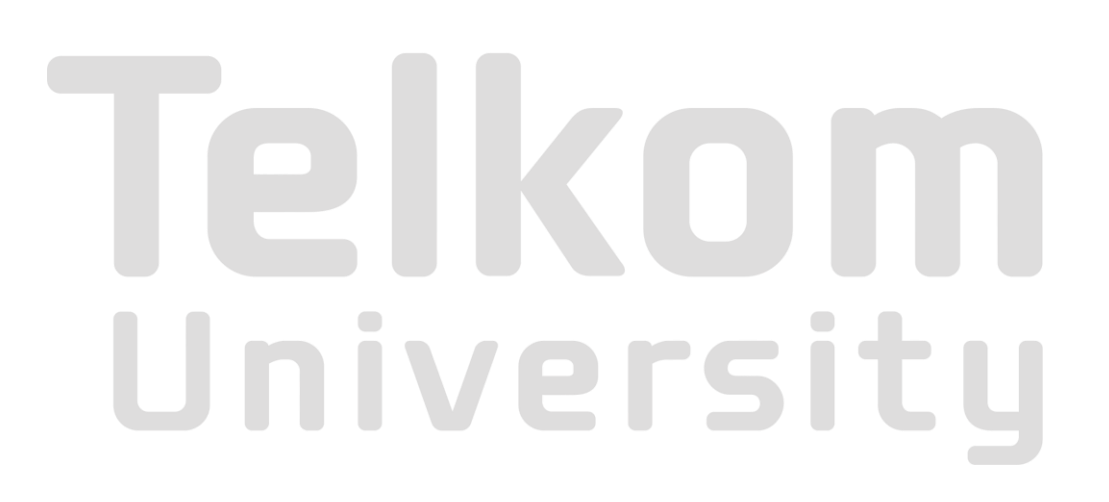